Ю.Закон Республики Беларусь об охране окружающей среды [Электронный ресурс]. - Режим доступа: [http://kodeksy-by.com/zakon\\_rb\\_ob\\_ohrane\\_okruzhayuwej\\_](http://kodeksy-by.com/zakon_rb_ob_ohrane_okruzhayuwej_-sredy.htm-%d0%94%d0%b0%d1%82%d0%b0)  sredy.htm - Дата доступа: 10.04.2018 г. Видеолого

11.: Принцип симметрии при определении финансовой устойчивости предприятия / Кивачук В. С. // Проблемы теории и методологии бухгалтерского учета, контроля и анализа: Международный сборник научных трудов выпуск 4 (13). Отв. ред. д.э.н., профессор Ф. Ф. Бутынец. - Житомир: ЖТУ, 2008. - 370 с.

# УДК 004.4:331.2/.3

*Беджанова А. А., Ярошевич Д. А. Научный руководитель: ассистент Сидак С. В.*

## **АВТОМАТИЗАЦИЯ УЧЕТА ТРУДА И НАЧИСЛЕНИЯ ЗАРАБОТНОЙ ПЛАТЫ СРЕДСТВАМИ EXCEL+VBA**

Необходимость учета труда и заработной платы стоит перед каждой организацией независимо от её организационно-правовой формы. Для большинства людей заработная плата является основным источником доходов. Поэтому вопросы, связанные с заработной платой, являются наиболее актуальными как для работников, так и для работодателей. Организация учета труда и заработной платы – один из наиболее ответственных и трудоемких участков.<br>работы бухгалтера. работы бухгалтера.

В настоящее время существует очень много разнообразных программных средств для автоматизации бухгалтерского учёта: «1C: Бухгалтерия 8.0», «1C: Предприятие 8.0», «Инфо-Бухгалтер», «1C: Зарплата и кадры», «Учет, зарплата». Однако в некоторых случаях применение таких программ не целесообразно, например, если предприятие только начинает свое существование и не имеет достаточных средств или специально обученного персонала, при небольшом количестве сотрудников. Но многие; расчетные операции можно автоматизировать самостоятельно, используя офисные программы типовой комплектации компьютера.

Целью настоящей работы является создание автоматизированного шаблона для учета труда и расчета заработной платы сотрудников организаций и индивидуальных предпринимателей с использованием типового программного обеспечения компьютера.

В задачу авторов входило создание простого и удобного программного продукта с использованием встроенных, в Excel функций, а также программных модулей, созданных в VBA.

Для реализации поставленных задач в Excel авторами создана рабочая книга, которая содержит пять листов: *«Меню»,* «Сотрудники», «Табель» ; «Ведомость», «Расчетные листы». *All the secondation and conservation* 

Рассмотрим процесс автоматизации учета рабочего времени и расчета заработной платы за определенный месяц. При загрузке шаблона «Автоматизация учета труда и начисления заработной платы» открывается рабочий лист «Меню». Этот лист содержит пользовательскую форму, на которой расположены управляющие кнопки (сотрудники организации, табель учета рабочего времени, ведомость начисления заработной платы, индивидуальный отчет, расчетные листы, печать) с подключенными к ним макросами, с помощью которых осуществляется вызов различных листов рабочей книги и других форм. Рассмотрим подробнее, что происходит по нажатию на каждую из этих кнопок.

⊕ По нажатию на кнопку Сотрудники организации пользователь переходит на рабочий лист «Сотрудники», который содержит сведения о всех сотрудниках организации. Для добавления нового сотрудника нужно нажать на листе кнопку Новый сотрудник, ввести данные в поля формы Данные о новом сотруднике (рисунок 1) и нажать кнопку "Добавить".

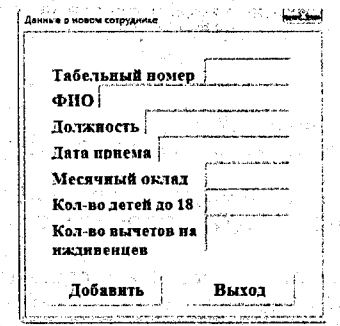

Рисунок 1 - Форма «Данные о новом сотруднике»

и По нажатию на кнопку Табель учета рабочего времени пользователь переходит на рабочий лист «Табель». Табель учета рабочего времени - это главный документ, в соответствии с которым происходит начисление заработной платы.

Представленный в данной работе табель работает со следующими кодами явки: 8(явка), Б(больничный), В(выходной), О (отпуск).

При заполнении табеля за первый день отчетного месяца пользователь в ячейках С1 и G1 выбирает название месяца и год, за которые происходит формирование табеля. В случае, если пользователь выберет период, который уже прошел, программа предложит открыть уже существующий файл с именем «Название месяца год», если же пользователь выберет месяц, который наступит более, чем через 30 дней после текущей даты, появится предупреждающее сообщение: «Отчетный период еще не наступил». Это было реализовано с помощью метода intersect [1, 102 с.].

После выбора отчетного месяца и года в ячейке ЈЗ автоматически рассчитывается количество рабочих дней в месяце, а в диапазоне С7:АG7 проставляются числа месяца от 1 до 31 (учитывается количество дней в месяце).

Далее пользователю необходимо нажать на кнопку Заполнение табеля, после чего происходит автоматическое формирование следующих данных:

• фамилии и табельные номера сотрудников (считываются из листа «Сотрудники»);

• коды явок сотрудников за каждый календарный день: В - выходные дни (суббота и воскресенье), 8 - явка, рабочий день;

• итоговые значения по каждому коду явки.

96 Таким образом, коды явок проставляются сразу на весь месяц и пользователю необходимо в течение месяца всего лишь фиксировать отклонения от автоматически сформированного табеля. Также в табеле предусмотрена возможность проставить определенный код явки на длительный период, например, во время отпуска сотрудника необходимо в ячейке N1 выбрать ФИО сотрудника, в ячейке X1 - код явки, а в ячейках Р3 и U3 даты начала и окончания отпуска соответственно и нажать на кнопку Заполнить. При этом итоговые значения по выбранному коду явки в табеле автоматически поменяются. Также в табеле предусмотрены кнопки для сохранения рабочей книги под 36.

именем «Название месяца год» и очистки табеля. Ячейки, содержащие код 

После того, как табель учета рабочего времени сформирован, переходим, непосредственно к созданию расчетно-платежной ведомости. Это можно сделать, перейдя на лист «Ведомость» либо нажав на кнопку Ведомость начисления заработной платы на листе «Меню». Все расчеты в платежной ведомости полностью автоматизированы, поэтому при нажатии на кнопку Заполнение на листе «Ведомость» все поля таблицы автоматически заполняются данными. Здесь учитываются все виды начислений, вычеты и удержания (рисунок 2).

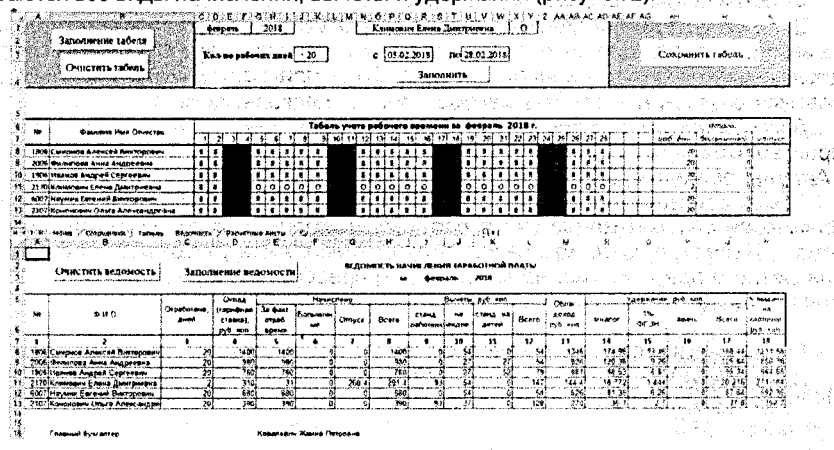

Рисунок 2 - Табель учета рабочего времени и ведомость начисления заработной платы

По нажатию на кнопку Индивидуальный отчет мы перейдем на форму. где можем по каждому отдельно выбранному сотруднику просмотреть интересующую нас информацию, а также распечатать расчетный лист отдельного сотрудника за отчетный период.

Кнопка Расчетные листы предназначена для формирования расчетных листов всех сотрудников организации. Они автоматически появляются на рабочем листе «Расчетные листы» (рисунок 3).

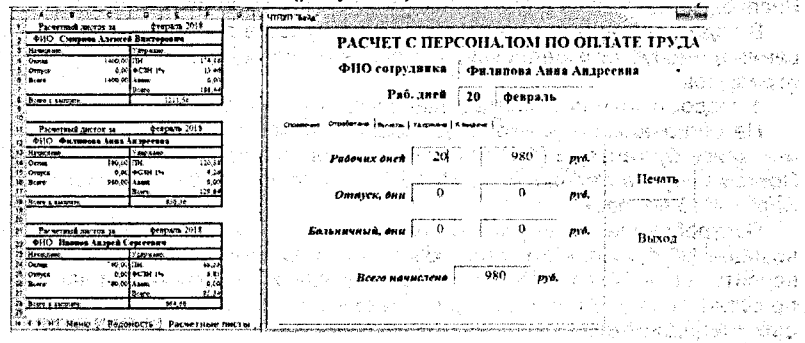

 $\zeta_{\rm C} \neq \tilde{\zeta}_{\rm C}$ 

37

Рисунок 3 - Формирование расчетных листов .... и индивидуальной информации по сотруднику

При нажатии на кнопку *Печать* на листе «Меню» пользователь может выбрать, какой из документов отправить на печать: табель, ведомость, расчетные листы за отчетный период.

Эффективность данной разработки состоит в следующем:

1) уменьшение трудозатрат по причине исключения повторного ввода необходимых данных;

2) повышение качества управления;

3) сокращение сроков подготовки отчетных документов;

4) исключение ошибок при расчетах.

Все бухгалтерские программы можно дорабатывать, но собственными силами сделать это финансовому директору или бухгалтеру практически нереально — требуются специалисты. А в Excel при наличии соответствующих навыков и практики написать макрос - вопрос нескольких минут.

Данная разработка внедрена и успешно используется в частном торговопроизводственном унитарном предприятии, «Байд», о чём свидетельствует «Акт внедрения в производственный процесс» от 23.05.18.

Таким образом, использование Excel+VBA обеспечивает возможность эффективной автоматизации учета рабочего времени и начисления заработной платы. Несмотря на то, что разработанная программа учитывает особенности конкретного предприятия, её можно легко преобразовать под расчет заработной платы по любой системе.

#### **Список цитированных источников**

1. Гладкий, А. А. Excel. Трюки и эффекты / А. А. Гладкий, А. А. Чиртик - СПб.: Петербург, 2006. - 368 с.

#### УДК 338.05

*Беджанова А. А., Еленевич Е. А. Научный руководитель: cm. преподаватель Голец О. В.*

### **ПРОБЛЕМЫ ОБРАЗОВАНИЯ В РЕСПУБЛИКЕ БЕЛАРУСЬ И ПРОГНОЗИРОВАНИЕ ПОТРЕБНОСТИ В КАДРАХ В УСЛОВИЯХ ЭКОНОМИЧЕСКОГО КРИЗИСА**

Целью данной работы является рассмотрение проблем образования в Республике Беларусь и разработка прогноза потребности в кадрах.

В ходе работы были рассмотрены следующие проблемы высшего образования в Республике Беларусь, на основе которых сделан прогноз в потребности кадров:

1. Недостаточная ориентация на нужды рынка труда.

На региональном рынке труда среди самых востребованных специалистов оказались бухгалтеры (198 вакансий по этой профессии в Брестской области). Поэтому неудивительно, что в ПолесГУ - 47 будущих бухгалтеров, БрГТУ - 55,  $B$ арГУ  $-15$  человек.

Востребованы и выпускники факультетов физического воспитания и организации ЗОЖ, куда в этом году был самый высокий конкурс сразу в двух университетах — БарГУ и ПолесГУ. Таких вакансий в регионе мы насчитали около сотни. А набрали в этом году только в эти университеты больше 130 будущих специалистов.

А вот вакансий программистов и инженеров-системотехников в Брестской области оказалось около 70. Получить эту профессию устремились абитури-38